## **Google Meet会議でノイズを除去する方法(ノイズキャンセル機能)**

GoogleMeetでノイズが気になる場合は、ノイズキャンセル機能のONをお試しください。 ここでは、会議中に変更する方法を紹介します。

- 1 GoogleMeet画面の下部にあるアイコン き をクリックし、設定アイコン ※ をクリックします。
- ② 右側の項目**「音声」**をクリックします。
- ③ [**ノイズキャンセル**] をオンにします。

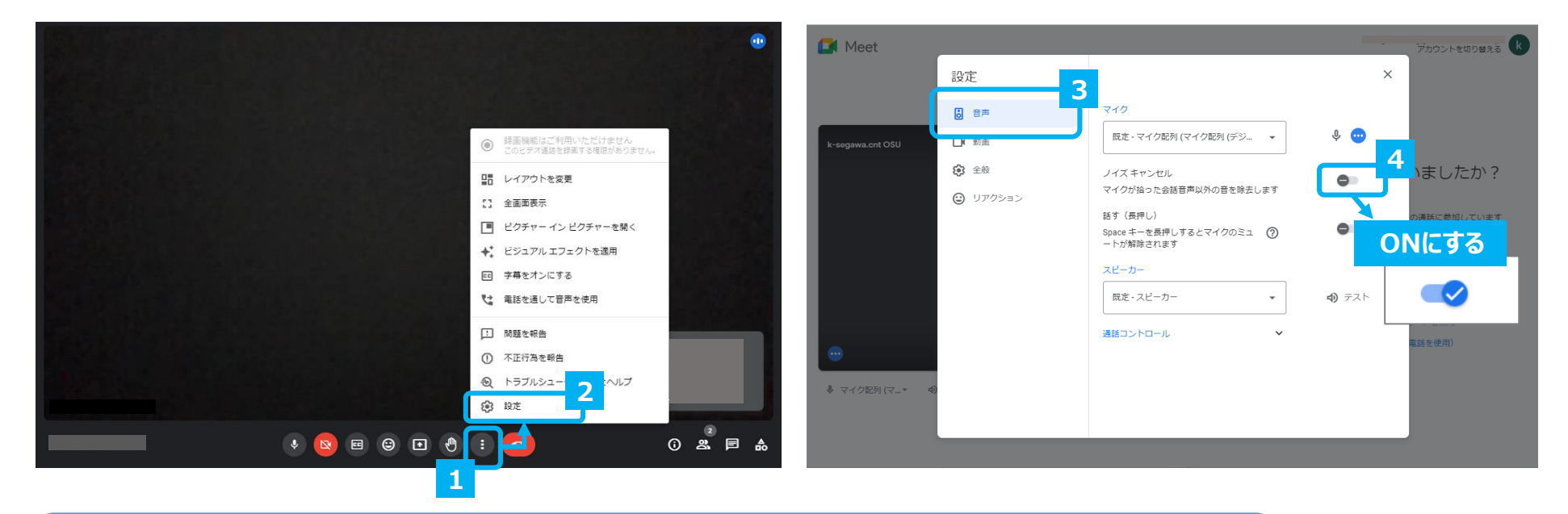

【注意】 会議でスピーカにて音出しされていた場合は、ノイズキャンセル機能をオンにすることでも解消が難しい場合があります。 その場合は、ヘッドフォン等をご利用頂くか、他の方の発言時にはマイクをオフにして頂くなどの対応をお願いいたします。

> 【問い合わせ先】 大阪産業大学 情報科学センター [jyoka@cnt.osaka-sandai.ac.jp](mailto:jyoka@cnt.osaka-sandai.ac.jp)

※設定画面や表現はGoogle社の更新により変更となる場合があります